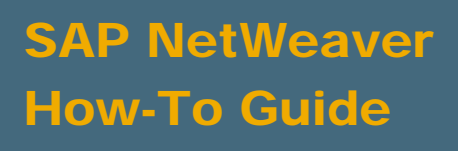

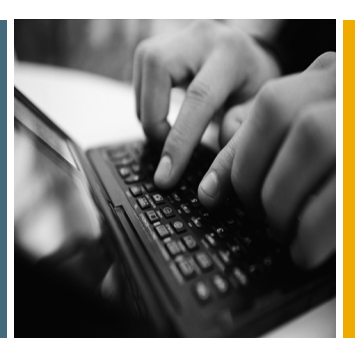

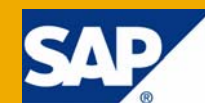

# How To... Dynamically Call DataSource Specific Programs in Source System User Exits

Applicable Releases:

SAP NetWeaver BI 3.x and 7.0

IT Practice: Business Information Management IT Scenario:

Enterprise Data Warehouse

Version 1.1 September 2008

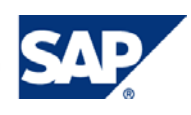

#### © Copyright 2008 SAP AG. All rights reserved.

No part of this publication may be reproduced or transmitted in any form or for any purpose without the express permission of SAP AG. The information contained herein may be changed without prior notice.

Some software products marketed by SAP AG and its distributors contain proprietary software components of other software vendors.

Microsoft, Windows, Outlook, and PowerPoint are registered trademarks of Microsoft Corporation.

IBM, DB2, DB2 Universal Database, OS/2, Parallel Sysplex, MVS/ESA, AIX, S/390, AS/400, OS/390, OS/400, iSeries, pSeries, xSeries, zSeries, z/OS, AFP, Intelligent Miner, WebSphere, Netfinity, Tivoli, Informix, i5/OS, POWER, POWER5, OpenPower and PowerPC are trademarks or registered trademarks of IBM Corporation.

Adobe, the Adobe logo, Acrobat, PostScript, and Reader are either trademarks or registered trademarks of Adobe Systems Incorporated in the United States and/or other countries.

Oracle is a registered trademark of Oracle Corporation.

UNIX, X/Open, OSF/1, and Motif are registered trademarks of the Open Group.

Citrix, ICA, Program Neighborhood, MetaFrame, WinFrame, VideoFrame, and MultiWin are trademarks or registered trademarks of Citrix Systems, Inc.

HTML, XML, XHTML and W3C are trademarks or registered trademarks of W3C®, World Wide Web Consortium, Massachusetts Institute of Technology.

Java is a registered trademark of Sun Microsystems, Inc.

JavaScript is a registered trademark of Sun Microsystems, Inc., used under license for technology invented and implemented by Netscape.

MaxDB is a trademark of MySQL AB, Sweden.

SAP, R/3, mySAP, mySAP.com, xApps, xApp, SAP NetWeaver, and other SAP products and services mentioned herein as well as their respective logos are trademarks or registered trademarks of SAP AG in Germany and in several other countries all over the world. All other product and service names mentioned are the trademarks of their respective companies. Data contained in this document serves informational purposes only. National product specifications may vary.

These materials are subject to change without notice. These materials are provided by SAP AG and its affiliated companies ("SAP Group") for informational purposes only, without representation or warranty of any kind, and SAP Group shall not be liable for errors or omissions with respect to the materials. The only warranties for SAP Group products and services are those that are set forth in the express warranty statements accompanying such products and services, if any. Nothing herein should be construed as constituting an additional warranty.

These materials are provided "as is" without a warranty of any kind, either express or implied, including but not limited to, the implied warranties of merchantability, fitness for a particular purpose, or non-infringement.

SAP shall not be liable for damages of any kind including without limitation direct, special, indirect, or consequential damages that may result from the use of these materials.

SAP does not warrant the accuracy or completeness of the information, text, graphics, links or other items contained within these materials. SAP has no control over the information that you may access through the use of hot links contained in these materials and does not endorse your use of third party web pages nor provide any warranty whatsoever relating to third party web pages.

SAP NetWeaver "How-to" Guides are intended to simplify the product implementation. While specific product features and procedures typically are explained in a practical business context, it is not implied that those features and procedures are the only approach in solving a specific business problem using SAP NetWeaver. Should you wish to receive additional information, clarification or support, please refer to SAP Consulting.

Any software coding and/or code lines / strings ("Code") included in this documentation are only examples and are not intended to be used in a productive system environment. The Code is only intended better explain and visualize the syntax and phrasing rules of certain coding. SAP does not warrant the correctness and completeness of the Code given herein, and SAP shall not be liable for errors or damages caused by the usage of the Code, except if such damages were caused by SAP intentionally or grossly negligent.

#### Disclaimer

Some components of this product are based on Java™. Any code change in these components may cause unpredictable and severe malfunctions and is therefore expressively prohibited, as is any decompilation of these components.

Any Java™ Source Code delivered with this product is only to be used by SAP's Support Services and may not be modified or altered in any way.

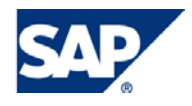

### Document History

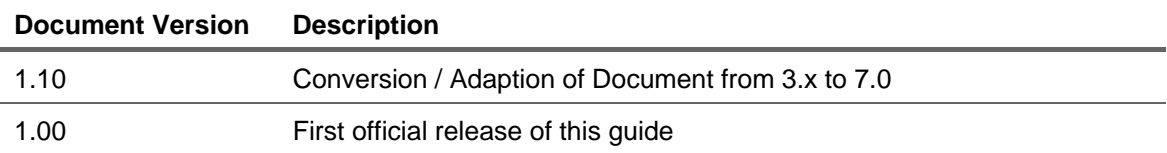

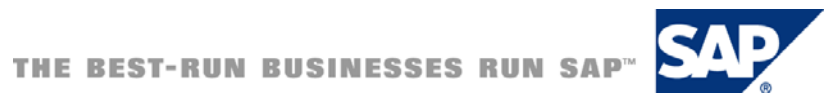

### Typographic Conventions Icons

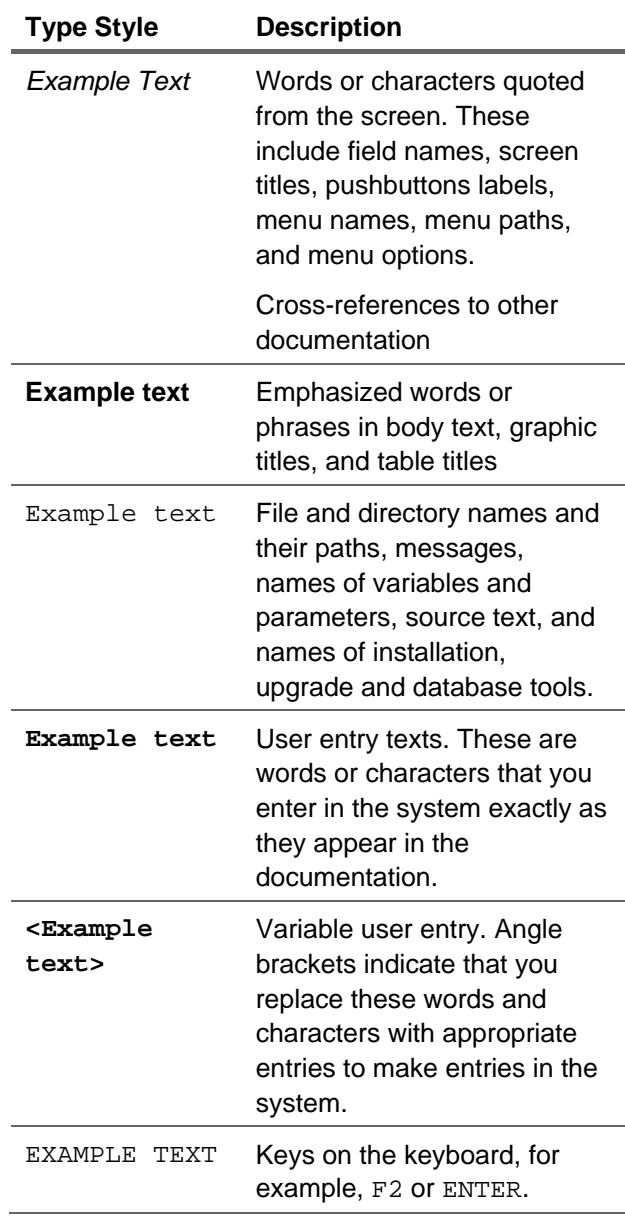

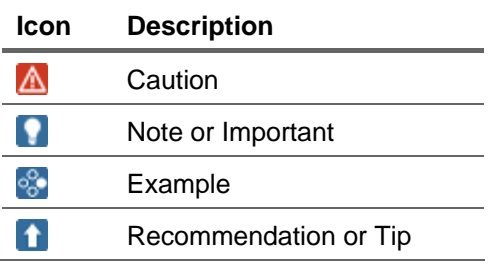

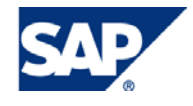

### **Table of Contents**

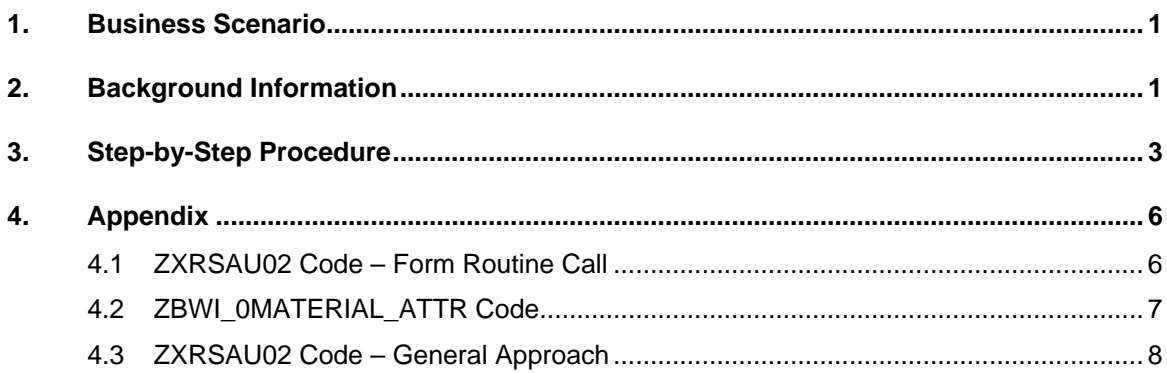

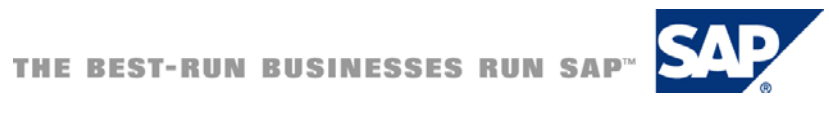

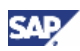

### <span id="page-5-0"></span>1. Business Scenario

SAP delivered source system user-exits allow us to incorporate additional custom code typically used to validate, filter or populate customer defined fields in DataSource. For example consider master data user exit ZXRSAU02 (EXIT\_SAPLRSAP\_002). Commonly practiced usage consists of following two approaches:

1. CASE I DATASOURCE.

WHEN 'OMATERIAL ATTR'.

Custom code to validate, filter or populate fields

ENDCASE.

2. CASE I\_DATESOURCE.

...

WHEN 'OMATERIAL ATTR'.

 INCLUDE ZBWMATERIAL. (This include contains custom code) ENDCASE.

(Please refer to APPENDIX for the sample code)

With both of these approaches transport management can be challenging especially when you have large number of DataSources and different people or teams are working on the user-exits. Object may be locked by someone else while you are trying to incorporate an urgent fix to resolve a production issue. This leads to reversal of code and retesting of the extractors which are redundant and unproductive.

### 2. Background Information

Simple ABAP technique using PERFORM or CALL FUNCTION statement will resolve this issue permanently by calling the program related to the DataSource dynamically.

#### **Syntax:**

PERFORM form\_name

```
IN PROGRAM (dynamically created program name)
```
TABLES table1 table2 ...

IF FOUND.

Name of the form "form\_name" must be same across all DataSource includes. A naming convention with appropriate prefix has to be followed for this technique to work. Prefix "ZBWI" is used in the sample code and customer can adapt other naming conventions as necessary.

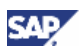

#### **Benefits:**

- $\checkmark$  Elimination of transport management issues with respect to user-exits
- $\checkmark$  User-Exit Includes are only locked by people responsible for it
- $\checkmark$  You will never have to change the user-exits such as ZXRSAU01, ZXRSAU02 etc

### 1 Tip

You can implement the same for all user-exits (Transactional, Text and Hierarchy) but make sure to correctly program the interface to the form routine by using appropriate tables as part of the perform statement.

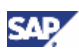

### <span id="page-7-0"></span>3. Step-by-Step Procedure

The code demonstrated here is only applicable to Master Data user-exit. You can use the same principle for other user-exits.

1. Identify the user exit you want to customize. Shown here is EXIT\_SAPLRSAP\_002 for Master Data.

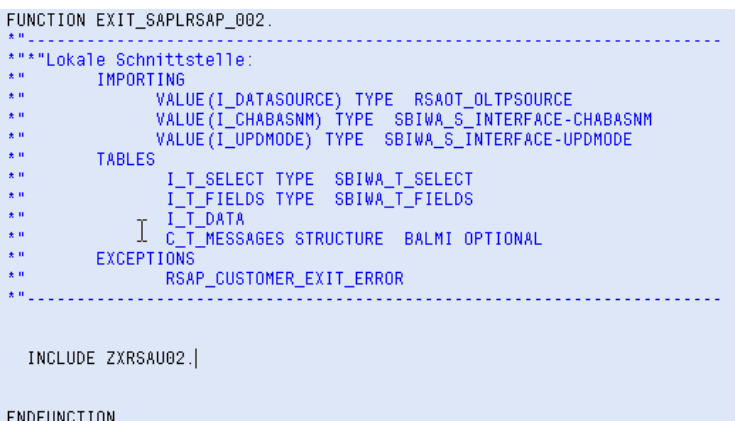

2. Change the code in ZXRSAU02 to the given code

Please note that prefix for the program is hard corded here and you may adapt different standards as you see fit naming standards for your organization.

"IF FOUND" option in the perform statement will ignore if there is no user-exit "includes" associated with a DataSource.

```
*****************************
*& INCLUDE ZXRSAU02
*local variable for the include/program name for each datasource
DATA: 1_prog_name LIKE trdir-name.
*-- ZBWI is the assumed prefix for the datasource program
CONCATENATE 'ZBWI_' i_datasource INTO 1_prog_name.
*-- execute corresponding user exit. if exist<br>PERFORM execute_user_exit IN PROGRAM (1_prog_name)<br>TABLES I_T_SELECT<br>I_T_FIELDS<br>I_T_MESSAGES
                I_T_MESSAGES<br>IF FOUND.
```
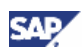

3. Write the program specific to DataSource. Here 0MATERIAL\_ATTR is enhanced and program ZBWI\_0MATERIAL\_ATTR is created for the user exit.

Here you can see C\_T\_DATA is already type casted with DataSource structure and you don't need locally define a structure to map each record

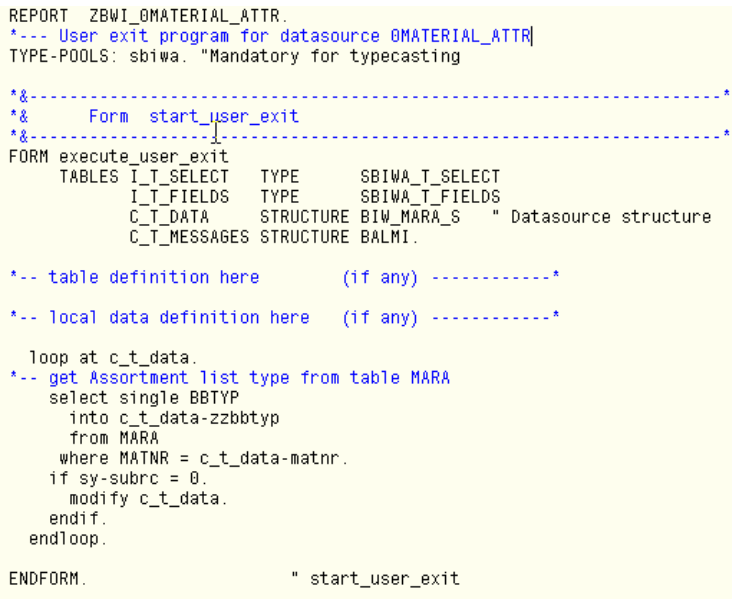

4. Make sure to change the attribute type of your include/program to Executable program. This is mandatory for this technique to work.

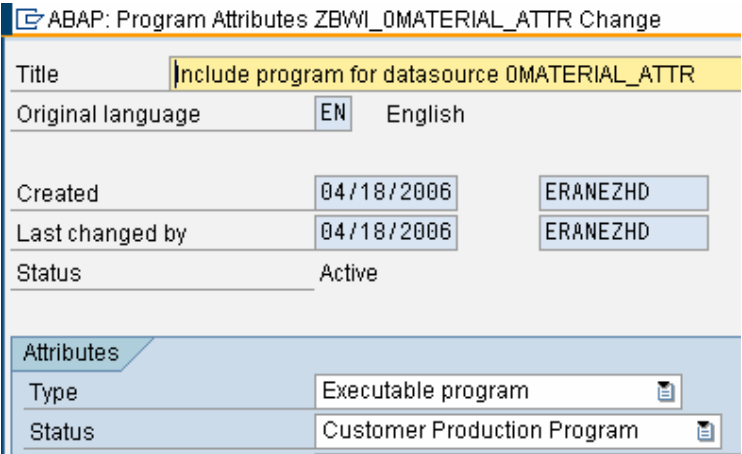

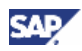

5. Activate program ZBWI\_0MATERIAL\_ATTR and test your extractor using transaction RSA3 (Extract Checker)

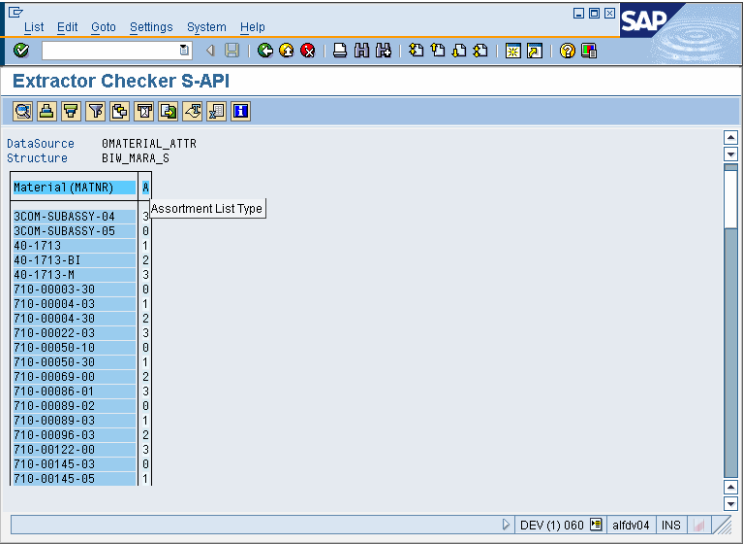

### **Note**

For new DataSource user-exit customization, copy the program and reuse it with appropriate changes.

Same principle can be applied to all other DataSource user-exits (Transactional Data, Text and Hierarchy); for that matter any where you need to incorporate different includes/programs by passing same data.

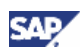

## <span id="page-10-0"></span>4. Appendix

#### Appendix A – Source Code

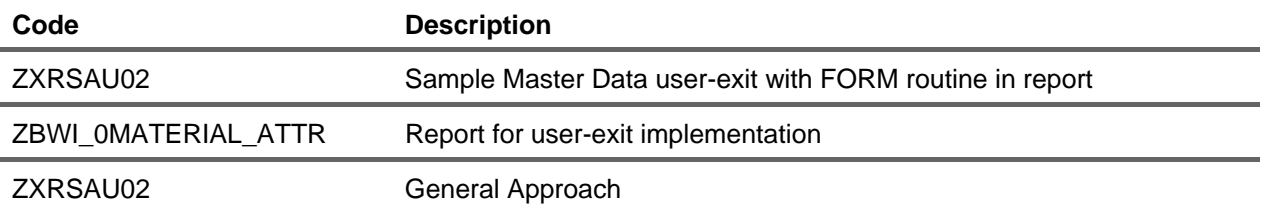

### 4.1ZXRSAU02 Code – Form Routine Call

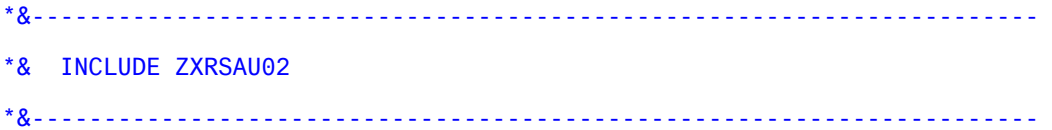

\*local variable for the include/program name for each datasource DATA: 1\_prog\_name LIKE trdir-name.

\*-- ZBWI\_ is the assumed prefix for the datasource program

CONCATENATE 'ZBWI\_' i\_datasource INTO l\_prog\_name.

\*-- execute corresponding user exit. if exist

```
PERFORM execute_user_exit IN PROGRAM (l_prog_name)
```
TABLES I\_T\_SELECT

I\_T\_FIELDS

- I\_T\_DATA
- I\_T\_MESSAGES
- IF FOUND.

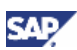

### <span id="page-11-0"></span>4.2ZBWI\_0MATERIAL\_ATTR Code

```
REPORT ZBWI_0MATERIAL_ATTR. 
*--- User exit program for datasource 0MATERIAL_ATTR 
TYPE-POOLS: sbiwa. "Mandatory for typecasting 
*&---------------------------------------------------------------------* 
*& Form start_user_exit 
*&---------------------------------------------------------------------* 
FORM execute_user_exit 
      TABLES I_T_SELECT TYPE SBIWA_T_SELECT 
            I_T_FIELDS TYPE SBIWA_T_FIELDS 
            C_T_DATA STRUCTURE BIW_MARA_S " Datasource structure 
           C_T_MESSAGES STRUCTURE BALMI.
*-- table definition here (if any) ------------*
*-- local data definition here (if any) -------------*
   loop at c_t_data. 
*-- get Assortment list type from table MARA 
     select single BBTYP 
      into c_t_data-zzbbtyp 
      from MARA 
     where MATNR = c_t_d = data-matnr.
    if sy-subrc = 0.
      modify c_t_data. 
     endif. 
   endloop. 
ENDFORM. The start_user_exit
```
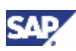

### <span id="page-12-0"></span>4.3ZXRSAU02 Code – General Approach

```
*--- table defintion here
                                  (i f \t{any}) -------*
*--- local data definition here (if any) -------*
data: 1r_biw_mara_s like BIW_MARA_S,
      1r_biw_marc_s like BIW_MARC_S.
CASE i_datasource.
  WHEN 'OMATERIAL ATTR'
    loop at c_t_data into lr_biw_mara_s.
*-- get Assortment List Type from table Mara
      select single BBTYP
        into 1r_biw_mara_s-zzbbtyp
        from MARA
       where \texttt{mathrm} = 1 \texttt{r\_biw\_mara\_s-matnr}.
      if sy-subrc = 0.
        modify c_t_data from lr_biw_mara_s.
      endif.
    endloop.
  WHEN 'OMAT_PLANT_ATTR'.
    loop at c_t_data into lr_biw_marc_s.
*-- get Control code for consumption taxes in foreign trade from MARC
      select single STEUC
        into 1r biw marc s-zzsteuc
        from MARC
       where matnr = 1r_biw_marc_s-matnr
         and werks = 1r_b \bar{b}iw\bar{b}marc\bar{c}s-werks.
      if sy-subrc = \theta.
        modify c_t_data from 1r_biw_marc_s.
      endif
    endloop.
  WHEN OTHERS
ENDCASE.
```
#### INCLUDE approach

```
CASE i_datasource.
  WHEN 'OMATERIAL ATTR'.
*-- include for datasource @MATERIAL_ATTR
    INCLUDE ZBWI OMATERIAL ATTR.
  WHEN 'OMAT_PLANT_ATTR'.
*-- include for datasource OMAT PLANT ATTR
    INCLUDE ZBWI OMAT PLANT ATTR.
  WHEN OTHERS.
ENDCASE.
```
www.sdn.sap.com/irj/sdn/howtoguides

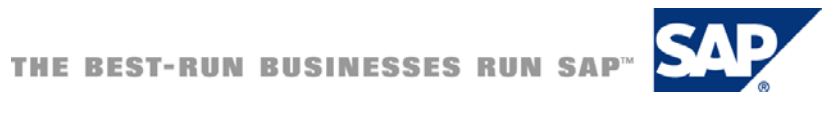